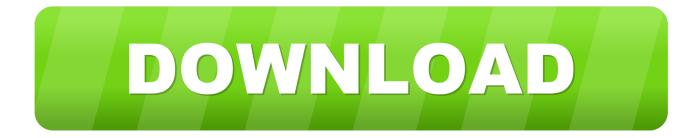

## Vivotek For Mac

| <b>VIVOTEK</b> |                                | Home      | Client | settings     | Configuration | Languag |
|----------------|--------------------------------|-----------|--------|--------------|---------------|---------|
|                | Media > Video                  |           |        |              |               |         |
| System         | Stream settings                |           |        |              |               |         |
| Media          | v Video settings for stream 1  | Viewing   | Window |              |               |         |
| Image          | ⊙H.264                         |           |        |              |               |         |
| Video          | Frame size:                    |           |        | 1920x1080    | 0             |         |
| Network        | Maximum frame r                | ate:      |        | 15 fps       | •             |         |
| Security       | Intra frame period             | 1:        |        | 1S \$        |               |         |
| PTZ            | Video quality                  |           |        |              |               |         |
| Pure a         | <ul> <li>Constant b</li> </ul> |           |        |              |               |         |
| Event          | Target                         | bit rate: |        | 6 Mbps       | •             |         |
| Applications   | Policy:                        |           |        | Frame rate p | riority 0     |         |
| Recording      | Fixed qual                     | ity:      |        |              |               |         |
| Local storage  | OJPEG                          |           |        |              |               |         |
|                | Video settings for stream 2    |           |        |              |               |         |
|                | Video settings for stream 3    |           |        |              |               |         |
|                |                                |           |        |              |               |         |
|                |                                |           |        |              |               | Save    |
|                |                                |           |        |              |               |         |
|                |                                |           |        |              |               |         |

Vivotek For Mac

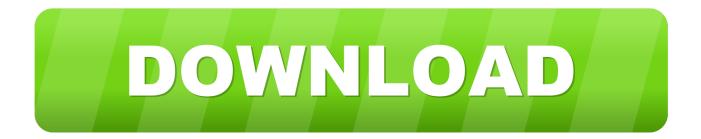

By using this website you agree to the placement of cookies If you are in search of an app that will let you access to your surveillance camera right from your Android device or Windows computer, then look no further and try out VIVOTEK iViewer for PC.. We use cookies to provide the best possible user experience for those who visit our website.

Vivotek Shepherd For MacVivotek For MacVivotek Software For MacVivotek Mac AddressVivotek Mac OsVivotek Iviewer For MacVivotek iviewer free download - VIVOTEK iViewer, VIVOTEK EZConnect, NUUO iViewer, and many more programs.. IW2 is capable of learning the network environments, finding VIVOTEK products, and configuring VIVOTEK products including IP address, DDNS, and PPPoE.. The recommended replacement is Shepherd VIVOTEK's Installation Wizard 2 (IW2)OverviewVIVOTEK's Installation Wizard 2 (IW2) can guide users to easily set up a network camera.. This article will explain how to setup the port forwarding for your 7000/8000 series Vivotek IP cameras.

## vivotek

vivotek, vivotek camera, vivotek default password, vivotek software, vivotek tech support, vivotek default ip, vivotek nvr, vivotek shepherd, vivotek installation wizard, vivotek firmware, vivotek vast

VIVOTEK iViewerVivotek Camera Software For Mac. What's New in Version 1 3 0 2Support 9000 Series Network CameraSupport VivoCam PoE Switch (AW-GEV Series)Vivotek Shepherd For Mac.

## vivotek default password

Vivotek Camera Software For MacVivotek For MacVivotek Software For MacVivotek IP Camera Network Setup.. Vivotek IP7361 Outdoor 2-megapixel Day/Night IP Bullet Camera Also known as: T6-IP7361 The VIVOTEK IP7361 is a professional-grade, 2-megapixel network bullet camera designed specifically for outdoor surveillance.

## vivotek software

Enter to Search Bluetooth display for mac My Profile Logout Download VIVOTEK FD8164 Network Camera Firmware 0200b (Network / IP / NVR / Surveillance / Baby Camera).. Additional features, and remote restore to factory default IW2 simplifies and streamlines the installation process, greatly benefiting small to medium business, and residential users.. Installation Wizard 2 will no longer be updated Version 1 3 0 2 will be the final version.. Vivotek IP cameras are remotely accessible over PC web browsers and mobile devices such as iPhone, iPad and 3GPP mobile devices.. It supports hundreds of cameras and stations in a hierarchical structure of system for monitoring, recording, playback and event trigger management with ease-of-use and efficient.. The camera automatically adjusts for light changes throughout the day, always maintaining exceptional image quality.. For iPhone access, we recommend using our iCamViewer application VIVOTEK VAST is the professional video management software designed for managing all VIVOTEK IP surveillance products with intuitive functions and numerous features. e10c415e6f